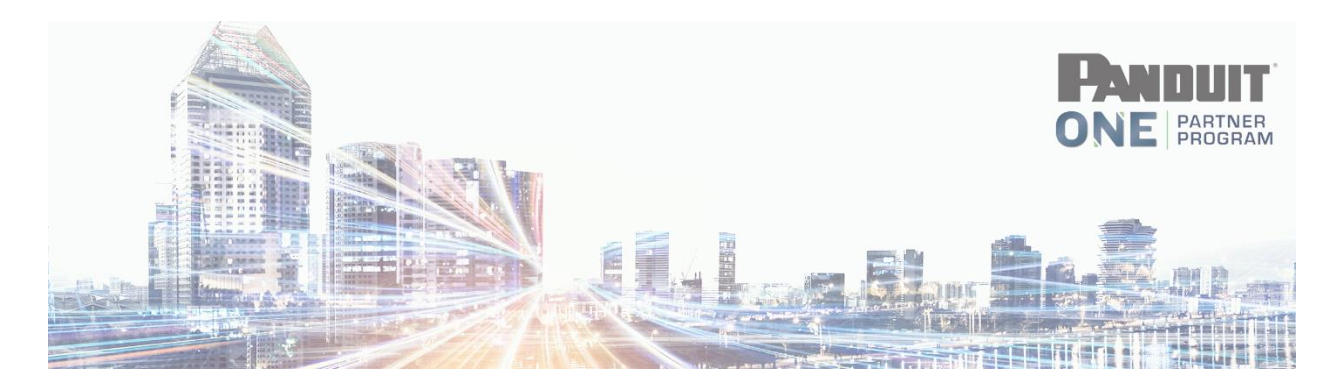

## **WARRANTY Completing a Submission**

Navigate to: [https://partners.panduit.com](https://partners.panduit.com/) and login

1. Click on **Warranty>Warranty>Add New**

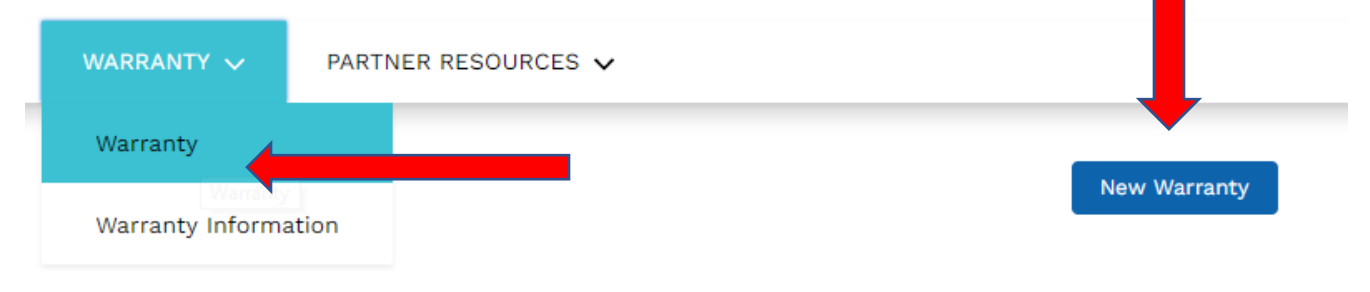

2. Complete the requested information –

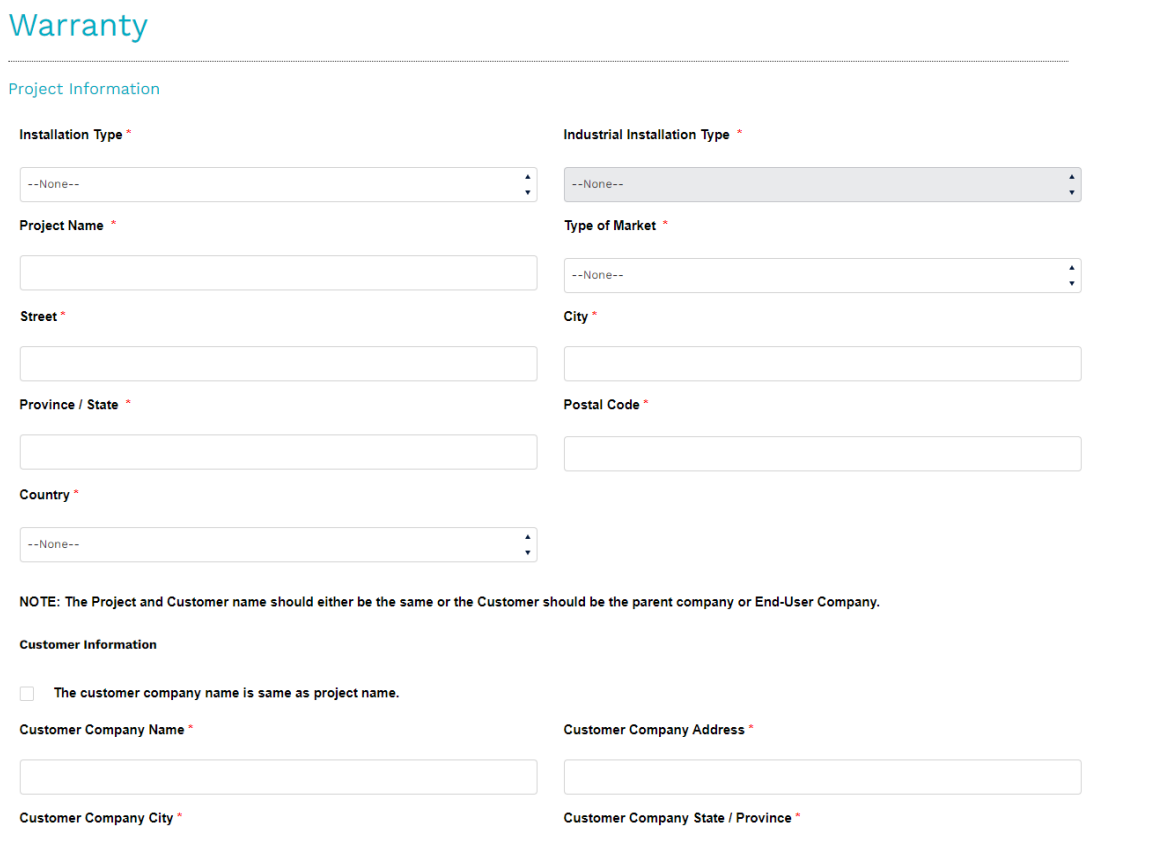

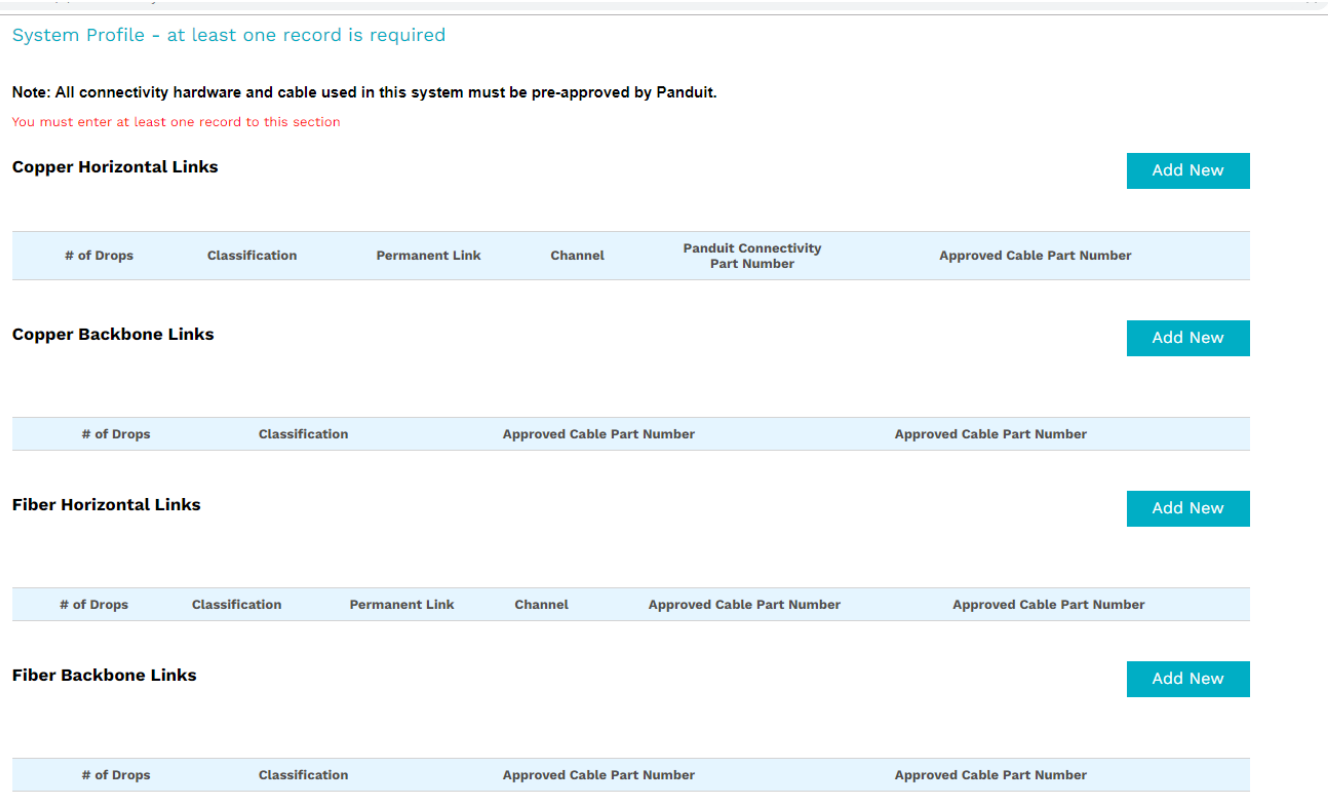

 $\equiv$ 

- 3. Click Save at the bottom of the page.
- **4.** Once you click Save, you will then upload your test report files. All test reports need to be **detailed test reports in the original field tester format.**

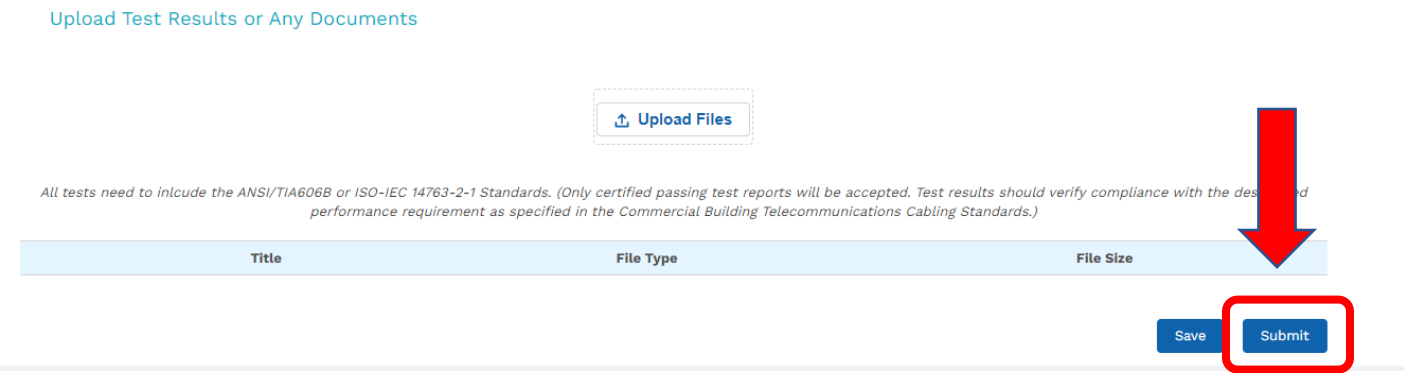

## 5. Click Submit